## Setting your communications preferences

## 1 Introduction

We send out information via email to Derby members from time to time. These emails fall into two categories.

**Mandatory** emails will be about your membership or other important information that everyone needs to know. You cannot unsubscribe to these other than by deleting your association with the Derby association.

**General news** emails will contain updates about league or cup matches, the Derby closed competition or social events. You can opt in or out of these emails.

This guide shows you how to set your preferences for the **General News** emails.

## 2 Log in to the website

Go to www.tabletennis365.com/derby

Click: [Login]

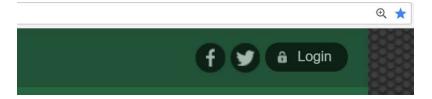

Enter your user ID (your TTE number) and password and click [Login]

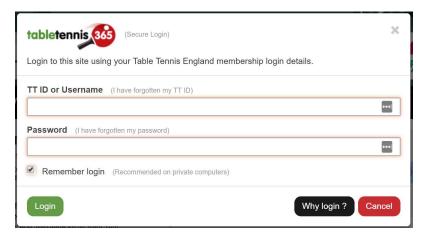

Click on the person icon to go to your membership profile.

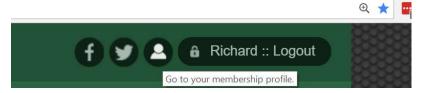

## 3 Choose what type of emails you want to receive

Choose [My data] and then [Communication]

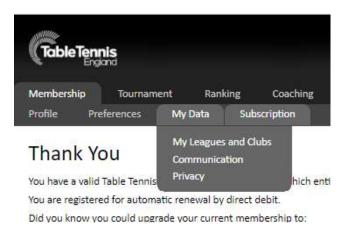

Select which email types you are happy to receive from Table Tennis England and from Derby and District Association.

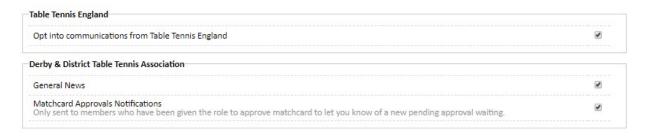